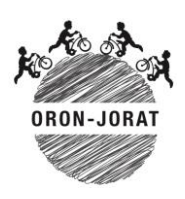

**Passeport-Vacances Oron-Jorat**

## **Comment créer un compte utilisateur ?**

**Merci de créer un compte sur le site uniquement si vos enfants participent au PasVac et que vous avez payé la finance d'inscription, ou si vous souhaitez vous inscrire comme bénévole pour accompagner des activités.**

- 1. Cliquez sur "S'inscrire" dans la barre orange en haut à droite.
- 2. Remplissez le formulaire "Enregistrement du compte" avec votre adresse e-mail (**la même que celle qui avait été indiquée sur le coupon d'inscription**) et un mot de passe de votre choix, puis cliquez sur le bouton "Envoyer".
- **3.** Vous recevrez ensuite un e-mail de confirmation à l'adresse enregistrée ; dans cet e-mail, cliquez sur le lien "Confirmer mon compte". **Pensez à vérifier votre dossier spam/courrier indésirable !**
- 4. Vous pouvez ensuite retourner sur le site du PasVac et cliquer sur "Connexion" dans la barre orange en haut à droite ; entrez votre adresse e-mail et votre mot de passe puis cliquez sur le bouton "Connexion"; votre profil utilisateur s'affiche alors.
- 5. Remplissez tous les champs (les champs signalés par \* sont obligatoires).
- 6. **Important : dans « Contact en cas d'urgence », il faut mettre le numéro de téléphone et le nom de la personne atteignable en cas d'urgence lors des activités du PasVac.** Indiquez également un numéro de téléphone sous "Téléphone" (il peut s'agir du même numéro que le "Contact en cas d'urgence").
- 7. Cliquez sur "Envoyer".

Pour vous déconnecter, cliquez dans la barre orange en haut à droite sur votre adresse e-mail puis sur "Se déconnecter".